## Table des matières

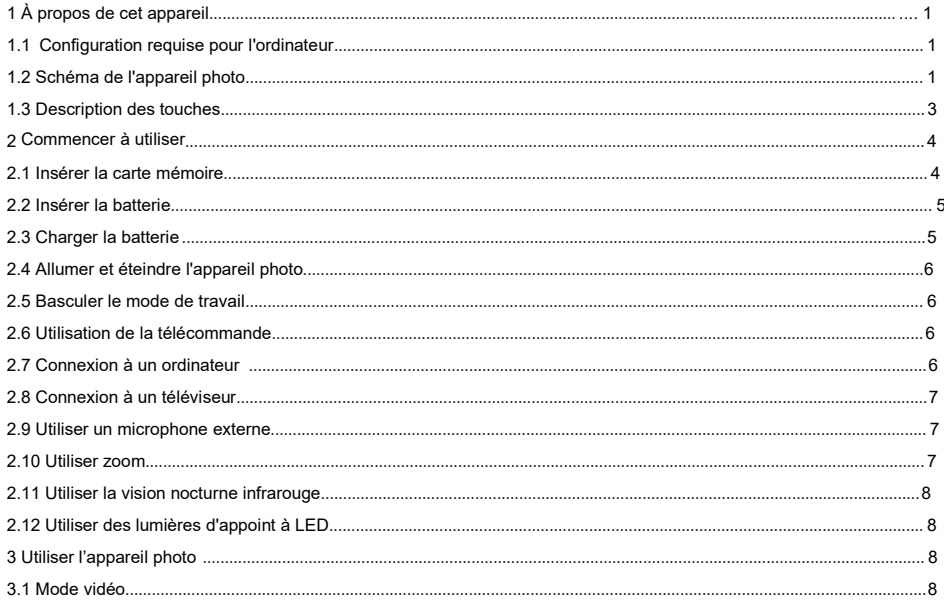

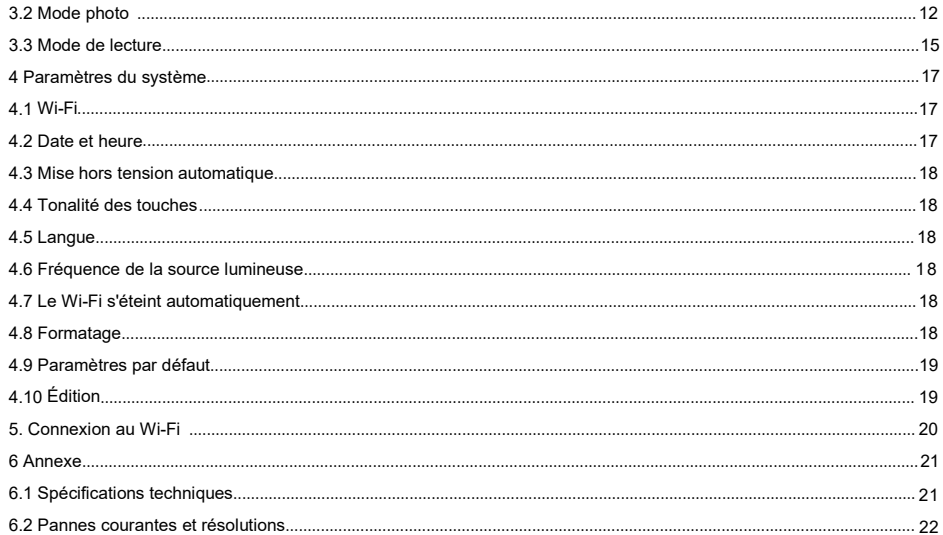

Important

Consignes de sécurité

- ●Veuillez lire attentivement ce manuel pour obtenir le meilleur effet d'utilisation.
- Veuillez surveiller les enfants et ne pas permettre aux enfants d'utiliser l'appareil photo seuls.
- Il est interdit d'utiliser des appareils photo à proximité de sources d'incendie, telles que des bougies, des radiateurs et des poêles.
- L'appareil photo et le chargeurchaufferont pendant le travail, veuillez maintenir la ventilation et interdire de couvrir.
- Il est interdit de charger pendant une longue période, et il est interdit de charger en cas de foudre, sinon l'appareil photo pourrait être endommagé ou provoquer un accident.
- ●Si l'appareil photo est cassé, inondé ou court-circuité, éteignez-le immédiatement et retirez la batterie. Avertissements pour la batterie et l'écran LCD
- ●La batterie est un produit chimique et une mauvaise utilisation peut provoquer un incendie ou provoquer des accidents.
- Lorsqu'il n'estpas utilisé pendant une longue période, retirez la batterie et rangez-la dans un endroit sec. Ilest interdit de stocker ou d'utiliser dans un endroit à haute température.
- ●Il est interdit de court-circuiter, d'impacter, d'écraser, de percer, de démonter ou d'incinérer la batterie. Il est interdit d'utiliser des piles gonflées ou qui fuient.
- ●L'écran LCD est fragile et il est interdit de tomber, de serrer ou de cogner. Si l'écran est fissuré, ne le touchez pas. En cas de contact accidentel, rincez immédiatement à l'eau. En cas d'ingestion, rincez-vous la bouche et buvez beaucoup d'eau immédiatement et consultez immédiatement un médecin. Important
- Il est interdit de faire briller l'appareil photo à la lumière directe du soleil pendant une longue période.
- Il est interdit d'utiliser ou de stocker dans des endroits à fortes vibrations.
- Il est interdit d'utiliser des solvants corrosifs pour nettoyer l'appareil photo et les accessoires, veuillez le nettoyer avec un chiffon doux et propre.
- Environnement de fonctionnement : température -10 °C ~ 50 °C (14 °F ~ 122 °F), humidité ≤60%, étanche à la poussière.
- Environnement de stockage : température -20 °C ~ 60 °C (-4 °F ~ 140 °F), humidité ≤50%, étanche à la poussière.
- Il est interdit de démonter l'appareil photo par vous-même, et vous perdrez votre éligibilité à la garantie si vous le démontez vous-même. En cas de panne, veuillez trouver un professionnel pour y faire face. Autres avertissements
- ●Les appareils photo avec Wi-Fi ou Bluetooth peuvent interférer avec les avions, les équipements médicaux, etc., alors ne les
- utilisez pas dans des endroits interdits par la loi.●Veuillez vous conformer aux lois et réglementations locales concernant l'utilisation d'appareils sans fil.
- ●Veuillez vous conformer aux lois et réglementations locales concernant la protection des informations personnelles.
- Il est interdit de jeter l'appareilphoto et les accessoires à volonté, veuillez les éliminer raisonnablement conformément aux lois locales.

Important

Vérifier avant utilisation

Veuillez tester la prise de vue avant utilisation pour vous assurer que l'appareil photo fonctionne correctement. Nous ne sommes pas responsables des pertes supplémentaires dues à une utilisation incorrecte ou à un dysfonctionnement.

Droits d'auteur et marques de commerce

Microsoft/windows est une marque déposée de Microsoft Corporation.

Pentium est une marque déposée d'Intel Corporation.

Macintosh/Mac OS/iOS est une marque déposée d'Apple Inc.

Android est une marque déposée de Google Inc.

Les références à des noms de produits, des noms propres ou des marques commerciales sont des marques déposées de leurs propriétaires respectifs.

À propos du mode d'emploi

- ●Les images sont fournies à titre indicatif uniquement. Nous nous efforçons de garder le contenu correct, s'il y a une mise à jour du produit, veuillez vous référer au produit réel.
- ●Afin d'améliorer l'expérience utilisateur, l'application peut être mise à niveau, veuillez vous référerà la situation réelle et l'utiliser sans préavis.
- Nous nous réservons tous les droits sur ce manuel. Aucune unité ou personne ne peut reproduire ou diffuser sans notre consentement.

# **1 À propos de cet appareil**

Bienvenue à choisir ce produit, nous vous servirons chaleureusement ! Il s'agit d'un appareil photo numérique Wi-Fi 5K ultra-clair polyvalent doté des caractéristiques suivantes :

Image ultra-claire 5K / 56 millions de pixels pour prendre des / Écran IPS de 3,0 pouces / Vision nocturne infrarouge Vidéo au ralenti / Vidéo en boucle /Touche intelligente /Stabilisation de l'EIS **/** Wi-Fi sans fil / Fonctionnement de Télécommande infrarouge / / Carte mémoire jusqu'à 256 Go

1.1 Configuration requise pour l'ordinateur

Lorsqu'il est connecté à un ordinateur, celui-ci ne doit pas être inférieur aux spécifications suivantes :

Processeur COREi3/3.0G ou supérieur/Windows XP ou supérieur

Plus de 8 Go de RAM / Plus de 2 Go de carte graphique / Plus de 500 Go d'espace disque disponible<br>USB 2.0 standard ou supérieur/résolution d'écran de 1920 x 1080 pixels ou supérieure.

Si les spécifications de votre ordinateur sont faibles, il se peut qu'il ne fonctionne pas correctement lorsque l'appareil photo est connecté.

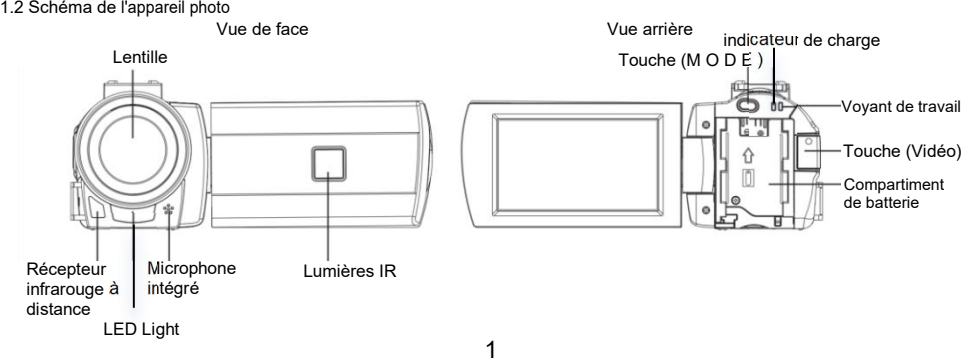

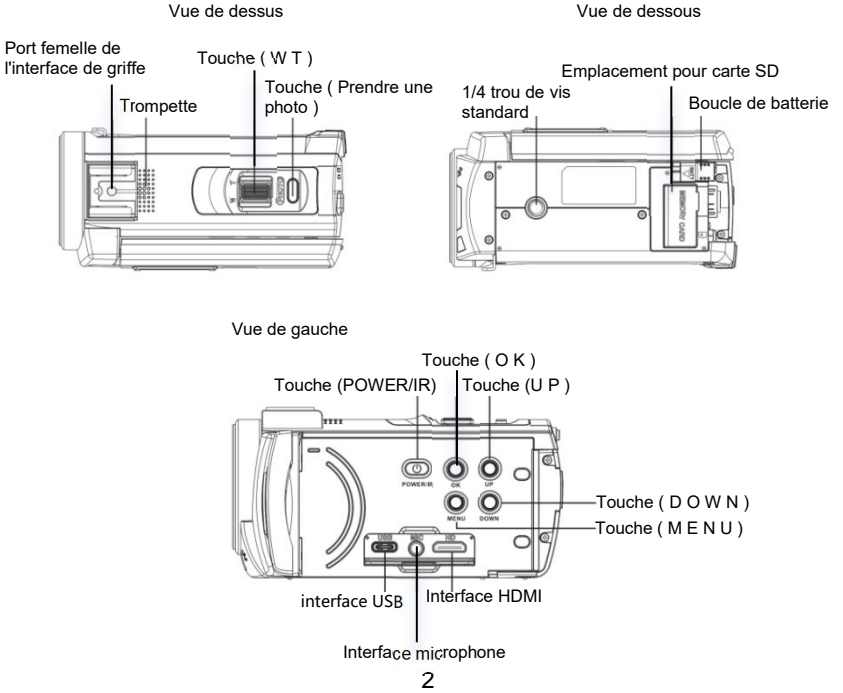

## 1.3 Description des touches

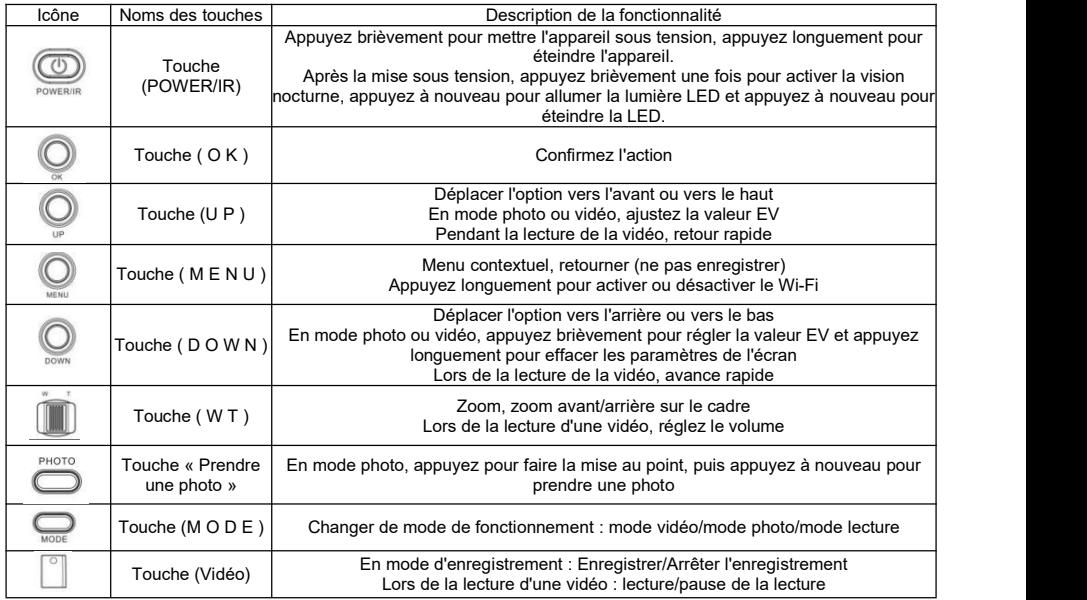

Remarque : L'endroit avec le symbole () indique une touche ou un interrupteur de l'appareil photo.

## **2 Commencer à utiliser**

### 2.1 Insérer la carte mémoire

L'appareil photo doit être chargé avec une carte mémoire pour fonctionner, veuillez vous référerà l'illustration.

2.1.1 Ouvrez le capot de la carte mémoire, insérez la carte mémoire dans le sens indiqué sur le schéma et poussez-la à l'intérieur jusqu'à ce que vous entendiez un « clic ».

2.1.2 Fermez le capot de la carte mémoire.

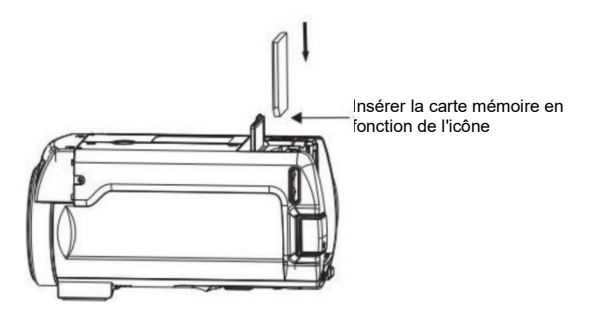

Utilisez une carte mémoire qualifiée de U3 ou supérieure, formatée avec l'appareil photo.

Certaines cartes mémoire peuvent ne pas être compatibles avec l'appareil photo, veuillez installer un adaptateur. Il est interdit de brancher et de débrancher la carte mémoire pendant le travail, ce qui pourrait endommager la carte mémoire ou perdre des données.

2 Commencer à utiliser

2.2 Insérer la batterie

Veuillez installer correctement la batterie avant d'utiliser l'appareil photo, reportez-vous à l'illustration.

2.2.1 Le contact métallique de la batterie estorienté dans le sens de la flèche 1 et la batterie est chargée dans la fente pour carte.

2.2.2 Appuyez sur la flèche 2 direction pour pousser la batterie et entendez un « clic » pour terminer l'installation.

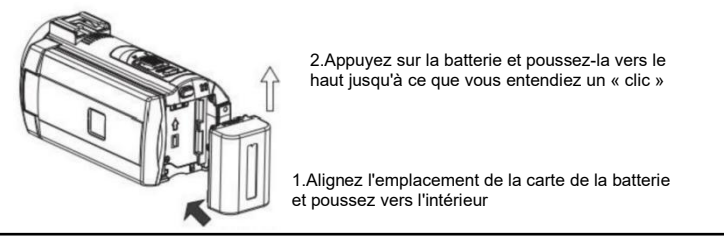

Il est interdit d'utiliser des batteries de qualité inférieure. Installez correctement la batterie, une installation incorrecte peut endommager l'appareil photo.

## 2.3 Charger la batterie

2.3.1 Insérez la batterie, connectez le chargeur USB, le voyant « CHG » s'allume pour indiquer la charge et s'éteint lorsqu'il est terminé. Il est recommandé de désactiver la charge de l'appareil photo, ce qui permettra d'économiser du temps de charge. 2.3.2 Spécification de sortie du chargeur : DC 5V/2A.

2.3.3 Il peut également être connecté à l'ordinateur pour le chargement. Connectez l'appareil photo au port USB de l'ordinateur à l'aide d'un câble USB et levoyant « CHG » s'allume pour indiquer la charge.

2.3.4 Chargement simultané de l'enregistrement

Pour assurer un fonctionnement à long terme, l'appareil photo peut utiliser le chargeur pendant l'enregistrement.

La fonction doit utiliser un chargeur et il est interdit d'utiliser un ordinateur pour l'alimentation.

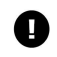

Veuillez vous assurer que le chargeur etl'alimentation répondent aux exigences !

Assurez-vous de ventiler lors de la charge et de ne pas couvrir. Une fois la charge terminée, débranchez la source d'alimentation dès que possible !

2.4 Allumer et éteindre l'appareil photo

2.4.1 Appuyez brièvement sur (POWER/IR) pour allumer l'appareil photo, appuyez longuement sur (POWER/IR) pour éteindre l'appareil photo.

2.4.2 L'appareil photo peut être allumé et éteint par induction. Dépliez l'écran pour l'allumer automatiquement et fermez l'écran pour l'éteindre automatiquement.

2.4.3 Lorsqu'il n'est pas utilisé pendant une longue période, l'appareil photo s'éteint automatiquement afin d'économiser de l'énergie.

2.5 Basculer le mode de travail

L'appareil photo dispose de trois modes de fonctionnement : photo, vidéo et lecture, appuyez sur (MODE) pour changer de mode de fonctionnement.  $00$ 

Mode vidéo : L'écran affiche l'icône « i ► d », qui permet d'enregistrer une vidéo.

Mode photo : L'écran affiche l'icône «  $\Box$  », vous pouvez prendre une photo. Mode de lecture :Lecture de fichiers photo/vidéo.

2.6 Utilisation de la télécommande

L'appareil photo peut être commandé à l'aide d'une télécommande. Lors de l'utilisation de la télécommande, visez la fenêtre de réception de la télécommande et empêchez les objets de s'obstruer.

La distance de la télécommande ne dépasse pas 6 mètres.

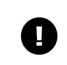

Avant d'utiliser la télécommande, retirez le protecteur de batterie de la télécommande. Veuillez dirigerla télécommande vers la fenêtre de réception de la télécommande et ne pas la bloquer.

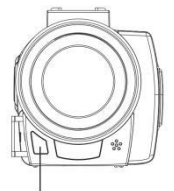

Récepteur infrarouge à distance

### 2.7 Connectez votre ordinateur

L'appareil photo peut être connecté à un ordinateur pour transférer des fichiers, regarder des vidéos et des photos.

2.7.1 Connectez l'appareil photo au port USB de l'ordinateur à l'aide d'un câble USB et l'écran affiche « Memory/Camera » pour indiquer que la connexion est réussie.

2.7.2 Appuyez sur (UP》/(DOWN〉 pour sélectionner « Memory » et appuyez sur (OK) pour confirmer. Lorsque l'ordinateur affiche « Disque amovible », utilisez-le comme une clé USB ordinaire.

2.7.3 Sélectionnez l'option « Camera » et appuyez sur (OK), la caméra peut être utilisée comme une caméra PC.

Lorsque vous sélectionnez « Camera », vous devez télécharger le logiciel approprié.

2.8 Connexion à un téléviseur

L'appareil photo peut être connectée à un téléviseur pour être utilisée.

2.8.1 Connectez l'interface HD de l'appareil photo et du téléviseur à l'aide d'un câble haute définition.

2.8.2 Basculez l'interface haute définition du téléviseur sur l'interface d'entrée de l'appareil photo connecté.

2.8.3 Allumez et faites fonctionner l'appareil photo, et le contenu de l'écran de l'appareil photo s'affichera sur le téléviseur de manière synchrone.

2.9 Utiliser un microphone externe (accessoire en option, vendu séparément) L'appareil photo prend en charge un microphone externe. Le microphone externe réduit le bruit ambiant,Améliore la qualité du son.

2.9.1 Lisez le manuel du microphone externe avant utilisation pour éviter d'endommager l'appareil photo.

2.9.2 Installez le microphone externe comme indiqué et verrouillez l'écrou de fixation.

2.9.3 Insérez la fiche du microphone dans l'interface MIC de l'appareil photo et allumez l'interrupteur.

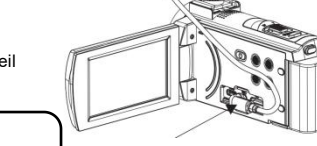

Insérer des bottes chaudes

Paramètres du microphone externe : impédance de sortie 0,2 KQ ~ 2,2 KQ. En raison de la différence dans les paramètres du microphone, veuillez faire attention à la sélection pour assurer une correspondance.

2.10 Utiliser zoom

L'appareil photo dispose d'une fonction de zoom numérique. En mode vidéo ou photo, basculez vers la droite (W/T) pour effectuer un zoom avant (zoom avant) etversla gauche pour pousser à distance (zoom arrière).

2.11 Utiliser la vision nocturne infrarouge

L'appareil photo dispose d'une vision nocturne infrarouge et peut être utilisée dans des environnements sombres. Le mode de vision nocturne ne peut prendre que des photos ou des vidéos en noir etblanc.

En mode vidéo ou photo, appuyez brièvement sur (POWER/IR) pour activer la vision nocturne infrarouge, et l'écran sera noiret blanc.

2.12 Utiliser des lumières d'appointà LED

L'appareil photo dispose d'une lumière d'appoint LED intégrée, qui peut compenser la lumière.

En mode vidéo ou photo, appuyez deux fois sur ( POWER/IR ) pour allumer la lumière LED et appuyez à nouveau pour l'éteindre.

## **3 Utiliser l'appareil photo**

Ce chapitre vous aide à utiliser les fonctionnalités avancées de l'appareil photo.

3.1 Mode vidéo

Filmez des vidéos et définissez des menus. Toutes les opérations de ce chapitre sont effectuées en mode vidéo. En mode vidéo, l'écran s'affiche comme suit :

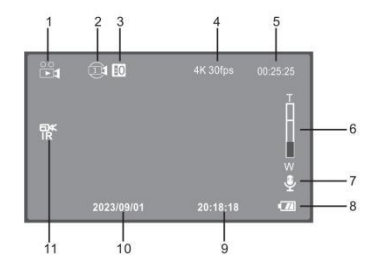

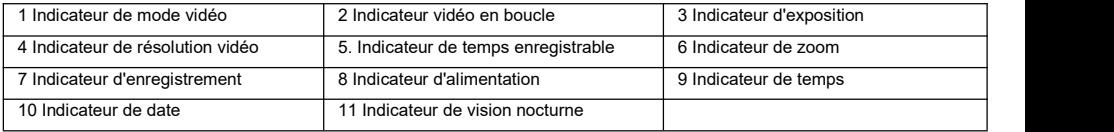

3.1.1 Enregistrer une vidéo

<3.1.1.1> Allumez l'appareil photo et entrez dans le mode vidéo. Si l'appareil photo est dans d'autres modes, appuyez sur « MODE » pour passer en mode vidéo.

<3.1.1.2> Tenez fermement l'appareil photo et ajustez la direction, appuyez sur « Vidéo » pour démarrer l'enregistrement, l'icône rouge clignote. Appuyez à nouveau sur « Vidéo » pour arrêter l'enregistrement. Dans l'enregistrement, appuyez sur « Prendre une photo » pour mettre en pause, puis appuyez sur « Prendre une photo » pour reprendre l'enregistrement.

3.1.2 Paramètres de résolution vidéo

La haute résolution permet d'obtenir une meilleure qualité d'image. Plus la résolution est élevée, plus la taille du fichier vidéo est importante et plus il faut d'espace de stockage.

<3.1.2.1> En mode vidéo, appuyez sur « MENU » pour faire apparaître le menu.

<3.1.2.2> Appuyez sur (UP/DOWN) pour sélectionner « Résolution » dans la liste etappuyez sur (OK) pour accéder au sous-menu. <3.1.2.3> Appuyez sur (UP/DOWN) pour déplacer l'option et appuyez sur (OK) pour enregistrer. Appuyez sur (MENU) pour jeter, ce qui suit est le même. Cette fonction peut être commandée au toucher :

3.1.2.4 Cliquez sur l'icône [contextuelle](3.1.2.4) dans l'espace vide de l'écran, puis cliquez sur le menu contextuel « Xing ».

3.1.2.5 [Cliquez](3.1.2.5) sur l'option « Résolution », cliquez sur l'option souhaitée et la caméra sera automatiquement enregistrée et renvoyée.

<3.1.2.6> Cliquez sur l'icône « Yu » pour revenir au mode d'enregistrement.

Les fonctions suivantes de ce chapitre prennent en charge l'utilisation tactile et peuvent être utilisées de la même manière que dans la version 3.1.2

3.1.3 Paramètres de stabilisation électronique de l'image

L'activation de l'EIS peut réduire les tremblements de l'écran.

<3.1.3.1> Appuyez sur (UP/DOWN) pour sélectionner « EIS » et appuyez sur (OK) pour accéder au sous-menu.

<3.1.3.2> Appuyez sur (UP/DOWN) pour sélectionner : OFF/ON, appuyez sur (OK) pour confirmer.

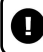

Une fois l'EIS activé, la résolution 5K 25fps ne peut pas être sélectionnée. Lorsque l'EIS est activé, la fonction de zoom de la touche W/T ne peut pas être utilisée.

3.1.4 Paramètres de couleur

Utilisez des effets de couleur spéciaux.

<3.1.4.1> Appuyez (HAUT/BAS) Sélectionnez « Color » et appuyez sur (OK) pour.

<3.1.4.2> Appuyez (HAUT/BAS) accéder au sous-menu. Déplacez l'option et appuyez sur (OK) pour confirmer.

3.1.5 Paramètres d'enregistrement en boucle

L'enregistrement en boucle signifie que lorsque la carte mémoire est pleine, l'appareil photo continue d'enregistrer etla nouvelle vidéo écrase automatiquement l'ancienne vidéo (en commençant par le fichier le plus ancien).

[3.1.5.1](3.1.4.1) Appuyez (HAUT/BAS) Sélectionnez «Enregistrement en boucle » et appuyez sur (OK) pour.

[3.1.5.2](3.1.4.2) Appuyez (HAUT/BAS) accéder au sous-menu. Déplacez l'option et appuyez sur (OK) pour confirmer.

Lors de l'utilisation de l'enregistrement en boucle, la nouvelle vidéo peut écraser l'ancienne vidéo, veuillez donc enregistrer les fichiers importants à temps.

### 3.1.6 Réglages du ralenti

La vidéo au ralenti est idéale pour photographier des objets en mouvement rapide, comme un lapin qui court. [3.1.6.1A](3.1.6.1)ppuyez(HAUT/BAS)Sélectionnez « Slow Motion » et appuyez sur (OK) pour accéder au sous-menu. [3.1.6.2A](3.1.6.2)ppuyez(HAUT/BAS)Déplacez l'option et appuyez sur (OK) pour confirmer. Lorsque 1080P 60fps ou 720P60fps est sélectionné, le ralenti est activé.

3.1.7 Paramètres d'enregistrement time-lapse

La vidéo time-lapse est une technique de compression temporelle qui compresse quelques heures ou plus en une courte vidéo, adaptée au tournage de scènes à évolution lente, telles que l'éclosion de fleurs.

<3.1.7.1> Appuyez sur (UP/DOWN) pour sélectionner «Intervalle », appuyez sur (OK) pour accéder au sous-menu.

<3.1.7.2> Appuyez sur (UP/DOWN) pour déplacer l'option, appuyez sur (OK) pour enregistrer etsur (MENU) pour supprimer.

Activez l'enregistrement time-lapse lorsque vous sélectionnez « 5 secondes » ou une autre valeur.

L'enregistrement en boucle, l'enregistrement au ralenti et l'enregistrement time-lapse ne peuvent pas fonctionner en même temps.

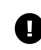

Lorsque le mode d'enregistrement spécial est activé, il faut appuyer sur l'appareil photo pour travailler dans le mode spécifié.

3.1.8 Réglages de la balance des blancs

Ajustez la balance des blancs de l'image en fonction de l'environnement d'éclairage. Le mode automatique est recommandé.

[3.1.8.1](3.1.4.1) Appuyez (HAUT/BAS) Sélectionnez « Balance blancs » et appuyez sur (OK) pour.

[3.1.8.2](3.1.4.2) Appuyez (HAUT/BAS) accéder au sous-menu. Déplacez l'option et appuyez sur (OK) pour confirmer.

3.1.9 Réglages de la netteté

Ajustez la netteté de votre vidéo pour rendre les bords de l'image plus nets ou plus doux.

[3.1.9.1](3.1.4.1) Appuyez (HAUT/BAS) Sélectionnez « Nettete » et appuyez sur (OK) pour.

[3.1.9.2](3.1.4.2) Appuyez (HAUT/BAS) accéder au sous-menu. Déplacez l'option et appuyez sur (OK) pour confirmer.

3.1.10 Réglages de la correction d'exposition

Ajustez l'exposition de votre vidéo. Plus la valeur EV est élevée, plus la vidéo est lumineuse, et inversement, plus la vidéo est sombre.

[3.1.10.1](3.1.4.1) Appuyez (HAUT/BAS) Sélectionnez « Exposition » et appuyez sur (OK) pour.

[3.1.10.2](3.1.4.2) Appuyez (HAUT/BAS) accéder au sous-menu. Déplacez l'option et appuyez sur (OK) pour confirmer.

Lorsque la luminosité ambiante est faible, le réglage de cette fonction ne fonctionnera pas.

3.1.11Paramètres WDR (Wide Dynamic Range)

Activez la plage dynamique étendue pour filmer des vidéos nettes dans des endroits où le contraste entre la lumière et l'obscurité est fort.

[3.1.11.1](3.1.4.1) Appuyez (HAUT/BAS) Sélectionnez « WDR » et appuyez sur (OK) pour.

[3.1.11.2](3.1.4.2) Appuyez (HAUT/BAS) accéder au sous-menu. Déplacez l'option et appuyez sur (OK) pour confirmer.

3.1.12 Paramètres d'enregistrement audio

Activez ou désactivez le son lors de l'enregistrement.

[3.1.12.1](3.1.4.1) Appuyez (HAUT/BAS) Sélectionnez « Acoustiquerecord » et appuyez sur (OK) pour.

[3.1.12.2](3.1.4.2) Appuyez (HAUT/BAS) accéder au sous-menu. Déplacez l'option et appuyez sur (OK) pour confirmer.

Lorsque l'enregistrement au ralenti ou en accéléré est activé, l'enregistrement audio est désactivé par défaut et ce paramètre n'est pas valide.

3.1.13 Paramètres de l'étiquette de date

Définit si la vidéo affiche un filigrane d'heure et de date.

[3.1.13.1](3.1.4.1) Appuyez (HAUT/BAS) Sélectionnez « Marque Date » et appuyez sur (OK) pour.

[3.1.13.2](3.1.4.2) Appuyez (HAUT/BAS) accéder au sous-menu. Déplacez l'option et appuyez sur (OK) pour confirmer.

3.1.14 Paramètres de mesure de la lumière

[3.1.14.1](3.1.4.1) Appuyez (HAUT/BAS) Sélectionnez « Mesure Expos » et appuyez sur (OK) pour.

[3.1.14.2](3.1.4.2) Appuyez (HAUT/BAS) accéder au sous-menu. Déplacez l'option et appuyez sur (OK) pour confirmer.

#### 3.2 Mode photo

Prenez une photo et définissez divers paramètres. Si vous n'êtes pas familier avec cet appareil photo, il est recommandé d'utiliser les paramètres par défaut. Toutes les opérations de ce chapitre sont effectuées en mode photo. Une fois l'appareil photo allumé, entrez dans le mode vidéo, appuyez sur « MODE » pour passer en mode photo, et l'écran s'affichera comme indiqué sur la figure:

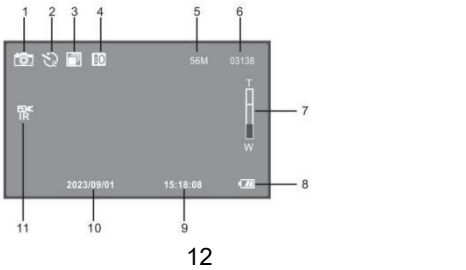

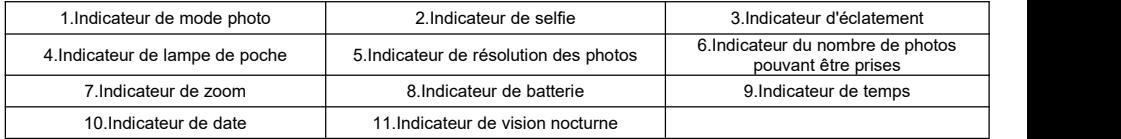

3.2.1 Opération photographique

[3.2.1.1A](3.2.1.1)ppuyez sur (MODE〉

<3.2.1.2> Tenez fermement l'appareil photo, ajustez l'angle etla direction et maintenez-le stable. Appuyez sur « Prendre une photo » pour faire la mise au point, appuyez à nouveau sur « Prendre une photo » et entendez le son « clic » pourterminer la prise de la photo.

3.2.2 Paramètres de résolution

Définissez la résolution de la photo, plus la résolution est élevée, plus la taille du fichier est importante et plus il prend d'espace de stockage.

<3.2.2.1> Appuyez sur (MENU) pour faire apparaître le menu, appuyez sur « UP/DOWN » pour sélectionner « Résolution » et appuyez sur (OK) pour accéder au sous-menu.

<3.2.3.2> Appuyez sur (UP/DOWN) pour déplacer l'option et appuyez sur (OK) pour enregistrer. Appuyez sur (MENU) pour jeter et les opérations suivantes sont les mêmes.

Cette fonction peut être commandée au toucher :

3.2.2.3 [Cliquez](3.2.2.3) sur l'espace vide de l'écran, l'icône contextuelle, puis cliquez sur le menu contextuel « ».

3.2.2.4 [Cliquez](3.2.2.4) sur l'option « Résolution », cliquez sur l'option dont vous avez besoin, et elle sera automatiquement enregistrée et renvoyée.<br>3.2.2.5 [Cliquez](3.2.2.5) sur l'icône «  $\bullet$  » pour revenir au mode photo.

Les fonctions suivantes de ce chapitre prennent en charge l'utilisation tactile et peuvent être utilisées de la même manière que dans la section 3.2.2.

3.2.3 Réglages de la balance des blancs

Ajustez la balance des blancs de l'image en fonction de l'environnement de la source lumineuse. Le mode automatique est recommandé.

<3.2.3.1> Appuyez sur (UP/DOWN) pour sélectionner « Balance des blancs » et appuyez sur (OK) pour accéder au sous-menu. <3.2.3.2> Appuyez sur (UP/DOWN) pour déplacer l'option et appuyez sur (OK) pour enregistrer.

3.2.4 Paramètres de qualité d'image

Réglez la qualité de la photo, plus la qualité de la photo est élevée, plus elle occupera d'espace de stockage.

[3.2.4.1](3.2.3.1) Appuyez sur (UP/DOWN) pour sélectionner « Qualité » et appuyez sur (OK) pour accéder au sous-menu.

[3.2.4.2](3.2.3.2) Appuyez sur (UP/DOWN) pour déplacer l'option et appuyez sur (OK) pour enregistrer.

#### 3.2.5 Paramètres de netteté

Réglez la netteté de la photo pour rendre les bords de la photo plus nets ou plus doux. [3.2.5.1](3.2.3.1) Appuyez sur (UP/DOWN) pour sélectionner « Netteté » et appuyez sur (OK) pour accéder au sous-menu. [3.2.5.2](3.2.3.2) Appuyez sur (UP/DOWN) pour déplacer l'option et appuyez sur (OK) pour enregistrer.

### 3.2.6 Paramètres Selfie

[3.2.6.1](3.2.3.1) Appuyez sur (UP/DOWN) pour sélectionner « Selftimer» et appuyez sur (OK) pour accéder au sous-menu. [3.2.6.2](3.2.3.2) Appuyez sur (UP/DOWN) pour déplacer l'option et appuyez sur (OK) pour enregistrer.

3.2.7 Paramètres de couleur

Utilisez des effets de couleur spéciaux lorsque vous prenez des photos.

[3.2.7.1](3.2.3.1) Appuyez sur (UP/DOWN) pour sélectionner « Color » et appuyez sur (OK) pour accéder au sous-menu.

[3.2.7.2](3.2.3.2) Appuyez sur (UP/DOWN) pour déplacer l'option et appuyez sur (OK) pour enregistrer.

#### 3.2.8 Réglages ISO

Pour régler la sensibilité de la photo, auto est recommandé.

[3.2.8.1](3.2.3.1) Appuyez sur (UP/DOWN) pour sélectionner « ISO » et appuyez sur (OK) pour accéder au sous-menu. [3.2.8.2](3.2.3.2) Appuyez sur (UP/DOWN) pour déplacer l'option et appuyez sur (OK) pour enregistrer.

3.2.9 Paramètres de correction d'exposition

Ajustez l'exposition de vos photos. Plus la valeur EV est élevée, plus la photo est lumineuse.

[3.2.9.1](3.2.3.1) Appuyez sur (UP/DOWN) pour sélectionner « Expostion » et appuyez sur (OK) pour accéder au sous-menu.

[3.2.9.2](3.2.3.2) Appuyez sur (UP/DOWN) pour déplacer l'option et appuyez sur (OK) pour enregistrer.

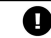

Le réglage de cette fonction n'a aucun effet lorsque la luminosité ambiante est faible.

3.2.10 Réglage de la rafale

Activez cette fonction et appuyez sur « Prendre une photo » à chaque fois pour prendre trois photos d'affilée. [3.2.10.1](3.2.3.1) Appuyez sur (UP/DOWN) pour sélectionner « Continuer » et appuyez sur (OK) pour accéder au sous-menu.

[3.2.10.2](3.2.3.2) Appuyez sur (UP/DOWN) pour déplacer l'option et appuyez sur (OK) pour enregistrer.

3.2.11 Paramètres WDR (Wide Dynamic Range)

Activez la plage dynamique étendue pour prendre des photos nettes dans des endroits où le contraste entre la lumière et l'obscurité est fort.

[3.2.11.1](3.2.3.1) Appuyez sur (UP/DOWN) pour sélectionner « WDR » et appuyez sur (OK) pour accéder au sous-menu.

[3.2.11.2](3.2.3.2) Appuyez sur (UP/DOWN) pour déplacer l'option et appuyez sur (OK) pour enregistrer.

3.2.12 Paramètres de mesure de la lumière

Réglez le mode de mesure de la lumière de l'appareil photo.

[3.2.12.1](3.2.3.1) Appuyez sur (UP/DOWN) pour sélectionner « Mesure Expos » et appuyez sur (OK) pour accéder au sous-menu. [3.2.12.2](3.2.3.2) Appuyez sur (UP/DOWN) pour déplacer l'option et appuyez sur (OK) pour enregistrer.

3.2.13 Paramètres de l'étiquette de date

Indiquez si vous souhaitez afficher le filigrane de l'heure et de la date sur la photo.

[3.2.13.1](3.2.3.1) Appuyez sur (UP/DOWN) pour sélectionner « Marque Date » et appuyez sur (OK) pour accéder au sous-menu.

[3.2.13.2](3.2.3.2) Appuyez sur (UP/DOWN) pour déplacer l'option et appuyez sur (OK) pour enregistrer.

3.3 Mode de lecture

Les photos et les vidéos capturées par l'appareil photo peuvent être visualisées en mode lecture, et des opérations telles que la suppression peuvent être effectuées.

Appuyez sur (MODE) pour passer en mode lecture, où toutes les opérations de ce chapitre sont effectuées.

3.3.1 Lecture de photos ou de vidéos

<3.3.1.1> Appuyez sur (UP/DOWN) pour faire défiler la vidéo ou la photo.

[3.3.1.2Sélectionnez](3.3.1.2) la vidéo et appuyez sur (OK) pour lancer la lecture. Pendant la lecture, les fonctions clés sontles suivantes : (Vidéo) ou (OK) : Pause/reprise de la lecture, (MENU) : Arrêter la lecture

(UP) : Recul rapide (DOWN) : Avance rapide (W/T) : Amplifier ou diminuer le son

3.3.2 Supprimer des fichiers.

Supprimez un ou plusieurs fichiers.

<3.3.2.1> Appuyez sur (MENU) pour faire apparaître le menu.

<3.3.2.2> Appuyez sur (UP/DOWN) pour sélectionner le menu « Supprimer », appuyez sur (OK) pour faire apparaître : Delete Current/All Delete, appuyez sur « UP/DOWN » pour déplacer l'option.

<3.3.2.3> Appuyez sur (OK) pour ouvrir la fenêtre de confirmation, appuyez sur (UP/DOWN) pour sélectionner l'action : Annuler/Confirmer.

<3.3.2.4> Appuyez sur (OK) pour effectuer et revenir, appuyez sur (MENU) pour annuler l'opération.

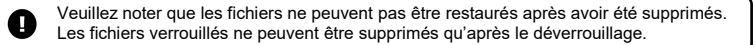

3.3.3 Paramètres de protection

Protégez des vidéos ou des photos et déprotégez des fichiers.

<3.3.3.1> Appuyez sur « MENU » pour faire apparaître le menu.

<3.3.3.2> Appuyez sur (UP/DOWN) pour sélectionner « Protéger »,appuyez sur (OK) pour afficher les options : Verrouiller le courant/Déverrouiller le courant/Verrouiller tout/Tout déverrouiller.

<3.3.3.3> Appuyez sur (UP/DOWN) pour déplacer l'option et appuyez sur (OK) pour effectuer l'action. Appuyez sur (MENU) pour jeter.

En mode lecture, vous pouvez toucher pour l'opération, veuillez toucher l'icône ou le menu correspondant à l'écran pour terminer l'opération.

## **4 Paramètres du système**

Réglez les paramètres système de l'appareil photo, tels que la date et l'heure, la langue, le son des boutons, la fréquence de la source lumineuse, etc.

En mode vidéo ou photo, appuyez deux fois sur MENU pour afficher le menu système, comme illustré sur la figure.

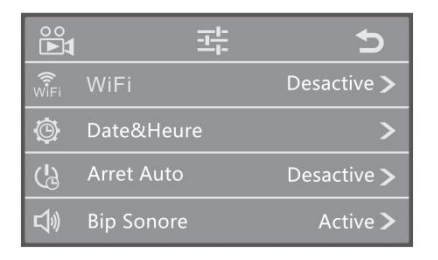

4.1 Wi-Fi

Activez ou désactivez le Wi-Fi.

4.1.1 Dans le menu système,appuyez sur (UP/DOWN) pour sélectionner « WiFi », et appuyez sur « OK » pour accéder au sous-menu.

4.1.2 Appuyez sur (UP/DOWN) pour sélectionner : Off/On, Appuyez sur (OK) pour enregistrer, Appuyez sur « MENU » pour jeter.

4.2 Date et heure

Réglez la date et l'heure du système.

4.2.1 Appuyez sur (UP/DOWN) pour sélectionner « Date et heure », appuyez sur (OK) pour accéder au sous-menu.

4.2.2 Lorsque le curseur s'arrête sur « Année », appuyez sur « UP/DOWN » pour ajuster le nombre, et appuyez sur (OK)

pour passer à « Mois » pour ajuster le nombre. Suivez la méthode ci-dessus pour terminer le réglage

« jour"/"heure"/"minute"/"seconde » à tour de rôle.

4.2.3. Appuyez sur (OK) pour enregistrer et revenir.

4.3 Arrêt automatique

Activez la fonction d'arrêt automatique. Lorsque l'appareil photo n'est pas utilisée pendant un certain temps, il s'éteint automatiquement pour économiser de l'énergie.

[4.3.1](3.2.3.1) Appuyez sur (UP/DOWN) pour sélectionner «Arret Auto » et appuyez sur (OK) pour accéder au sous-menu. [4.3.2](3.2.3.2) Appuyez sur (UP/DOWN) pour déplacer l'option et appuyez sur (OK) pour enregistrer.

4.4 Sons clés

Activez ou désactivez la tonalité du bouton de l'appareil photo.

[4.4.1](3.2.3.1) Appuyez sur (UP/DOWN) pour sélectionner «Bip Sonore » et appuyez sur (OK) pour accéder au sous-menu. [4.4.2](3.2.3.2) Appuyez sur (UP/DOWN) pour déplacer l'option et appuyez sur (OK) pour enregistrer.

4.5 Paramètres de langue

Choisissez la bonne langue du système.

[4.5.1](3.2.3.1) Appuyez sur (UP/DOWN) pour sélectionner «Langues » et appuyez sur (OK) pour accéder au sous-menu. [4.5.2](3.2.3.2) Appuyez sur (UP/DOWN) pour déplacer l'option et appuyez sur (OK) pour enregistrer.

4.6 Fréquence de la source lumineuse

Réglez la fréquence de la source lumineuse pour éviter que l'image ne scintille sous la lumière, veuillez vous référer à la norme d'alimentation locale.

[4.6.1](3.2.3.1) Appuyez sur (UP/DOWN) pour sélectionner «Fréquence » et appuyez sur (OK) pour accéder au sous-menu.

[4.6.2](3.2.3.2) Appuyez sur (UP/DOWN) pour déplacer l'option et appuyez sur (OK) pour enregistrer.

4.7 Le Wi-Fi s'éteint automatiquement

Réglez l'heure à laquelle le Wi-Fi est activé mais non connecté au téléphone portable, et l'appareil photo désactive automatiquement le Wi-Fi.

[4.6.1](3.2.3.1) Appuyez sur (UP/DOWN) pour sélectionner «Wifiéteint Auto » et appuyez sur (OK) pour accéder au sous-menu. [4.6.2](3.2.3.2) Appuyez sur (UP/DOWN) pour déplacer l'option et appuyez sur (OK) pour enregistrer.

4.8 Formatage

Formatez la carte mémoire. L'exécution d'un formatage supprime tous les fichiers.

4.8.1 Appuyez sur (UP/DOWN) pour sélectionner « Formatage », appuyez sur (OK) pour accéder au sous-menu.

4.8.2 Appuyez sur (UP/DOWN) pour sélectionner : Annuler/Confirmer, appuyez sur (OK) pour effectuer l'action.

4.8.3 Sélectionnez « Confirmer », veuillez attendre que l'exécution soit terminée et revenir automatiquement lorsqu'elle est terminée.

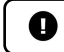

Le formatage supprimera tous les fichiers et ne pourra pas être récupéré, veuillez donc l'utiliser avec prudence.

4.9 Paramètres par défaut

Si des réglages incorrects rendent l'appareil photo anormal, utilisez cette fonction pour réinitialiser l'appareil photo aux paramètres d'usine.

4.9.1 Appuyez sur « UP/DOWN » pour sélectionner « Regl. Defaut », puis appuyez sur (OK) pour accéder au sous-menu. 4.9.2Appuyez sur (UP/DOWN) pour sélectionner : Annuler/Confirmer. Appuyez sur (OK) pour exécuter, appuyez sur (MENU) pour jeter.

4.10 Édition

Vérifiez la version du micrologiciel de votre appareil photo.

Appuyez sur (UP/DOWN) pour sélectionner « Version » et appuyez sur (OK) pour afficher les informations du micrologiciel de l'appareil photo à l'écran. Appuyez à nouveau sur (OK) pour quitter.

## **5 Connexion au Wi-Fi**

Le Wi-Fi de l'appareil photo peut être utilisé avec un téléphone portable, mais il ne peut pas accéder à Internet. 5.1 En mode vidéo ou photo, appuyez sur « MENU » etmaintenez-le enfoncé pendant 3 secondes pour activer le Wi-Fi, et

l'écran affiche : Mode AP.

5.2 Activez le Wi-Fi du téléphone portable et recherchez l'appareil Wi-Fi, recherchez le nom Wi-Fi de l'appareil photo dans la liste : HDV\_xxxxxxxxxxxxxxx, appuyez et entrez le mot de passe de l'appareil « 12345678 ».

Attendez que la connexion soit terminée. Une fois terminé, ouvrez l'application mobile et vous pourrez l'utiliser.

5.3 Après utilisation, appuyez sur (MENU) et maintenez-le enfoncé pendant 3 secondes ou appuyez brièvement sur (OK) pour désactiver le Wi-Fi.

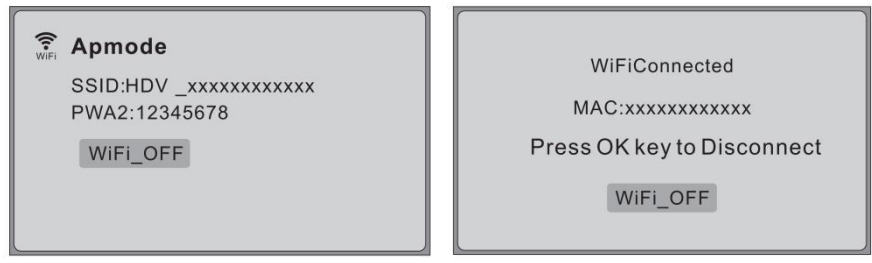

Le Wi-Fi de l'appareil photo n'est utilisé qu'en se connectant au téléphone portable et ne peut pas accéder à Internet.

## **6 Annexe**

6.1 Spécifications techniques

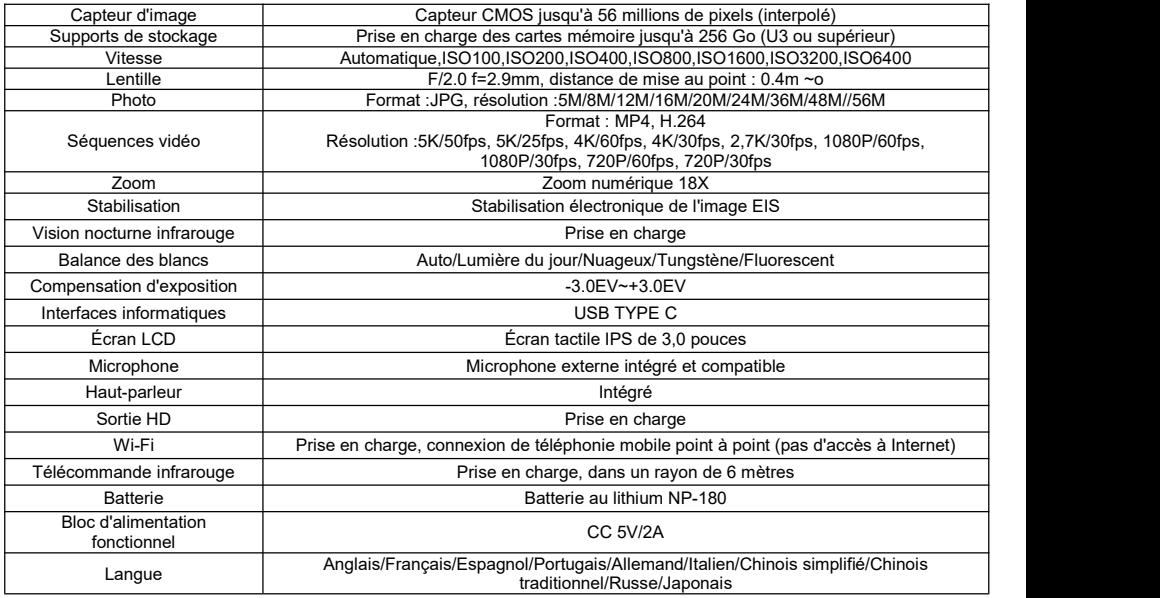

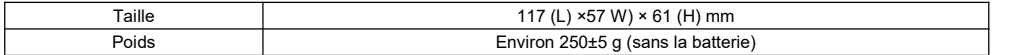

## 6.2 Pannes courantes et solutions

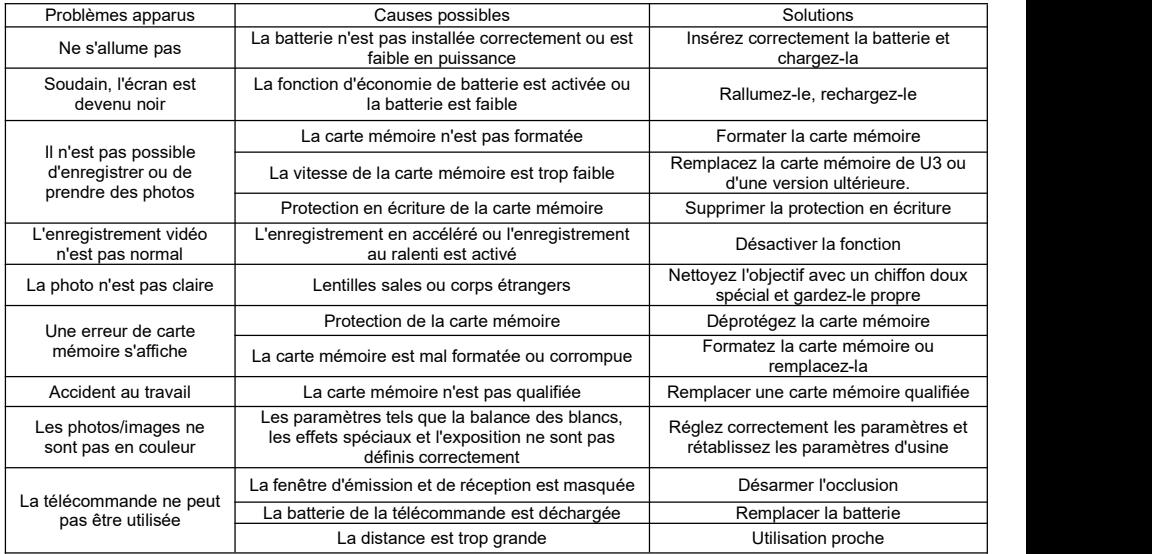

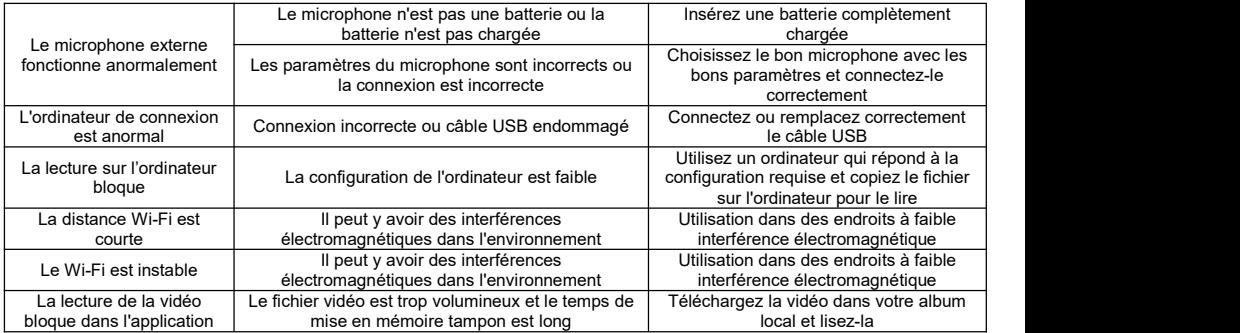